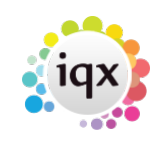

## **Creating SSP timesheets**

You can add a Statutory Sick Pay (SSP) amount through an **internal timesheet** from the **Temp Desk** or the **Candidate**'s record, if your Agency sets it up. It cannot be calculated by IQX.

- Add a **timesheet** as normal for this candidate.
- Select **Internal Timesheet**.
- Click on the **Nex**t button.
- Select an **SSP rate** from the Rate Scheme drop down and enter the units in days.
- Click on the **Next** button.
- Check the details and **add** or **edit** as required
- Enter a **comment** to indicate that this as an SSP timesheet.
- Click on the **Finish** button.

See also [1.18 Timesheets.](https://iqxusers.co.uk/iqxhelp/doku.php?id=ug1-18)

Back to [Online Users Guide](https://iqxusers.co.uk/iqxhelp/doku.php?id=iqxhelp_doku.php&id=1_online_user_guide) Back to [Temp Desk](https://iqxusers.co.uk/iqxhelp/doku.php?id=ug6-00)

From: <https://iqxusers.co.uk/iqxhelp/> - **iqx**

Permanent link: **<https://iqxusers.co.uk/iqxhelp/doku.php?id=ug6-24&rev=1436363680>**

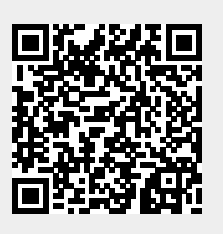

Last update: **2017/11/16 21:59**